## *ΑΠΟΚΛΕΙΣΜΟΣ* **(BAN) ΚΑΙ** *ΑΝΑΦΟΡΑ* **(REPORT) ΕΝΑΝ ΛΟΓΑΡΙΑΣΜΟ ΣΤΟ INSTAGRAM.**

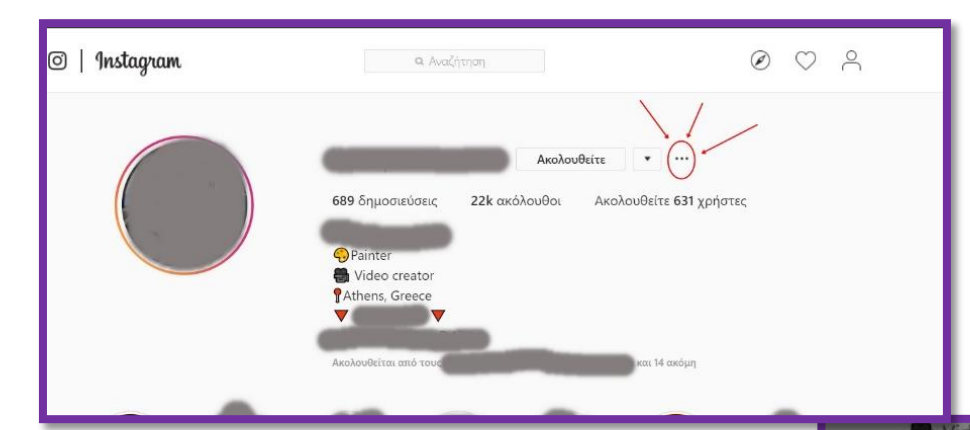

Αρχικά θα πάμε στον λογαριασμό που μας ενοχλεί είτε με προσωπικά μηνύματα είτε με σχόλια που αφήνει κάτω από τις αναρτήσεις μας και *θα πατήσουμε στις 3 τελείες.*

Αναφορά χρήστη

Αποκλεισμός αυτού του χρήστη

Ακύρωση

Αφού πατήσουμε πάνω στις τρείς τελείες θα μας εμφανίσει το παράθυρο:

Αν θέλουμε να κάνουμε αναφορά θα πατήσουμε κλικ στο '*Αναφορά χρήστη'* και θα εμφανίσει το παράθυρο:

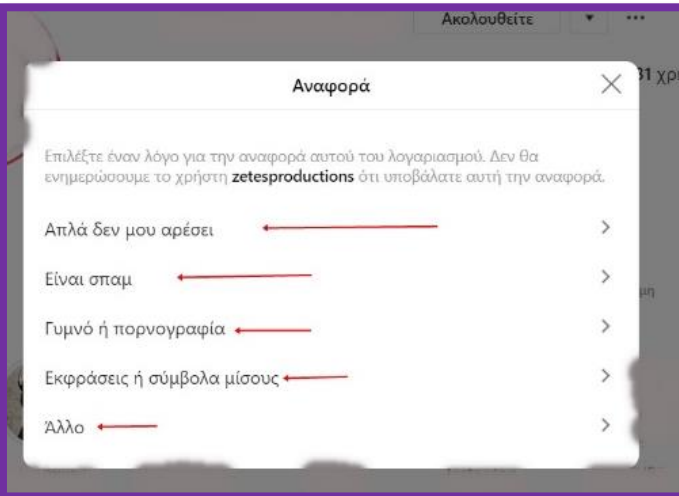

Αφού εμφανίσει το παράθυρο, θα επιλέξετε την κατηγορία για την οποία θέλετε να κάνετε αναφορά.

Αν θέλετε να κάνετε αποκλεισμό (ban) ενός λογαριασμού, θα πατήσετε πάλι τις 3 τελείες και αντί για 'Αναφορά χρήστη' θα πατήσετε '*Αποκλεισμός αυτού του χρήστη'*. Αφού το πατήσετε θα εμφανιστεί το παράθυρο:

Αφού πατήσετε πάνω στο αποκλεισμός αυτού του χρήστη' απλά θα πατήσετε πάνω στο '*Μπλοκάρισμα'*.

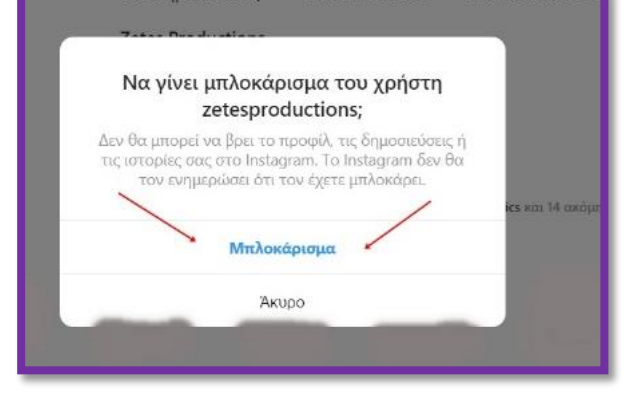

## Αξιολόγηση του μαθήματος

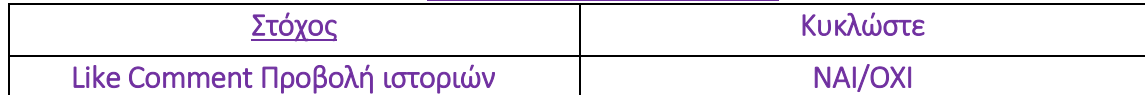